#### **Szczegółowy opis wymagań funkcjonalnych**

## **I. Moduł rejestracji czasu pracy**

## **1. Wymagania funkcjonalne**

- 1) Moduł musi umożliwiać:
	- a) planowanie zaangażowania dla poszczególnych osób w projekcie/projektach,
	- b) monitorowanie globalnego stanu liczby planowanych i wykonanych PM (Personmonths : osobomiesięcy) w projekcie/projektach,
	- c) monitorowanie liczby zaakceptowanych oraz opłaconych dni,
	- d) kontrolę liczby przepracowywanych dni w poszczególnych pakietach pracy (WP),
	- e) podsumowania w projekcie liczby wykonanych PM (Person-months: osobomiesięcy) w poszczególnych WP (Work Package),
	- f) przenoszenie wykonanych czynności pomiędzy zadaniami,
	- g) wydruk miesięcznej deklaracji czasu pracy.
- 2) Moduł musi umożliwiać wprowadzenie/dodanie nowego projektu w postaci Karty projektu, która musi zawierać następujące pola:
	- a) Tytuł projektu pole do uzupełnienia,
	- b) Akronim projektu pole do uzupełnienia,
	- c) Numer Umowy Grantowej pole **tekstowe** do uzupełnienia,
	- d) Numer Konkursu pole tekstowe do uzupełnienia,
	- e) Imię i nazwisko Kierownika projektu Wybór z listy rozwijanej,
	- f) Imię i nazwisko Administratora projektu Wybór z listy rozwijanej,
	- g) Data rozpoczęcia i zakończenia w formacie dzień/miesiąc/rok (stała możliwość edycji daty zakończenia projektu) - *wybór daty z kalendarza* (kalendarz elastyczny – możliwość "przeskoczenia" o rok nie tylko o miesiąc),
	- h) Czas trwania projektu w miesiącach pole do uzupełnia stała możliwość edycji,
	- i) Work Package (WP):
		- numer WP pole do uzupełnienia
		- tytuł WP pole do uzupełnienia
		- procent dofinansowania WP pole do uzupełnienia
	- daty rozpoczęcia i zakończenia w formacie dzień/miesiąc/rok (stała możliwość edycji daty zakończenia projektu) – *wybór daty z kalendarza* (kalendarz elastyczny – możliwość "przeskoczenia" o rok nie tylko o miesiąc);
	- liczba planowanych PM dla poszczególnych WP pole do uzupełnia, cyfry z miejscami po przecinku, stała możliwość edycji;
	- j) Status projektu: "Aktywny"; "Zakończony" nadawany/zmieniający się automatycznie według wprowadzonych dat zakończenia projektu,
- k) Osoby pracujące w projekcie dodanie osób pracujących w projekcie poprzez wybór z listy rozwijanej oraz nadanie ról (możliwość wyboru kilku ról jednocześnie dla jednej osoby pracującej w projekcie),
- l) Określenie kategorii pracownika zgodnie z wymogami Komisji Europejskiej (employee, natural person under direct contract/ seconded/ other) – wybór ze słownika,
- 3) Wszystkie wprowadzone projekty muszą być widoczne w Widoku projektów.
- 4) Widok projektów zawiera najważniejsze informacje o projektach:
	- a) Akronim,
	- b) Nr umowy,
	- c) Data rozpoczęcia,
	- d) Data zakończenia,
- 5) W Widoku projektów musi być możliwość podglądu projektu, dodania nowego projektu i edycji wprowadzonego projektu.
- 6) Po wybraniu opcji "Podgląd" aplikacja przekierowuje do okna umożliwiającego edycję danych projektów już wprowadzonych do bazy. Proces edycji zostaje zakończony poprzez wybranie opcji "ZAPISZ".
- 7) W Widoku projektów musi być możliwość filtrowania i sortowania danych po dowolnej treści.
- 8) Projekt po wprowadzeniu jest widoczny w Widoku projektów.

### **2. Widoki Aplikacji:**

W aplikacji dostępne są następujące widoki, na podstawie których Administrator Projektu ma możliwość generowania (w formacie xlsx, csv i pdf) raportów i zestawień:

1) zbiorcze zestawienie projektów z ogólnym wykorzystaniem PM/dni w każdym z projektów, wykazaniem planowanej liczby PM oraz PM pozostałych do wykorzystania, np.:

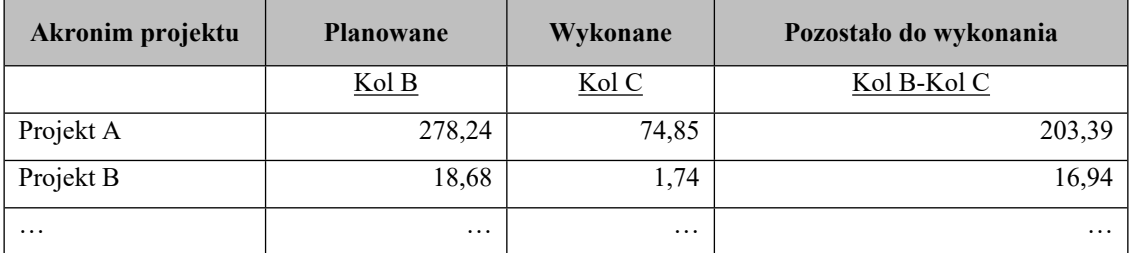

2) indywidualnie dla każdego projektu (możliwość wyboru okresu, dla którego ma być wygenerowany raport) – np. wykaz osób zaangażowanych w projekt, ich dni na PM (przykłady poniżej:

"zestawienie liczby dni przepracowanych w poszczególnych miesiącach przez cały zespół projektowy w podziale na pakiety pracy (WP) w wybranym okresie sprawozdawczym, w projekcie X":

### *PROJEKT X*

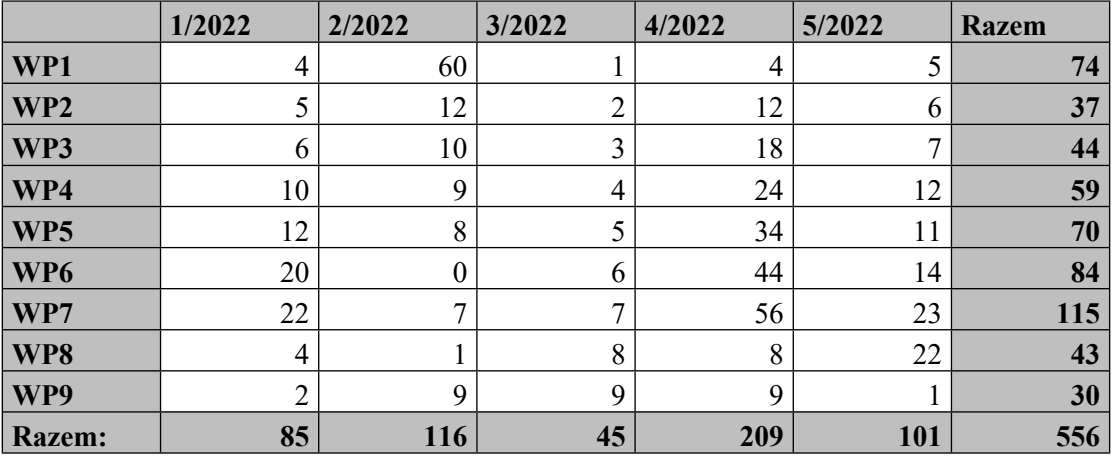

np. Okres 01/01/2022 – 31/05/2022

"zestawienie dni planowane dla całości projektu X vs. wykorzystanie dla każdego WP w danym okresie sprawozdawczym", np.: 01/01/2022 – 31/05/2022

### *PROJEKT X*

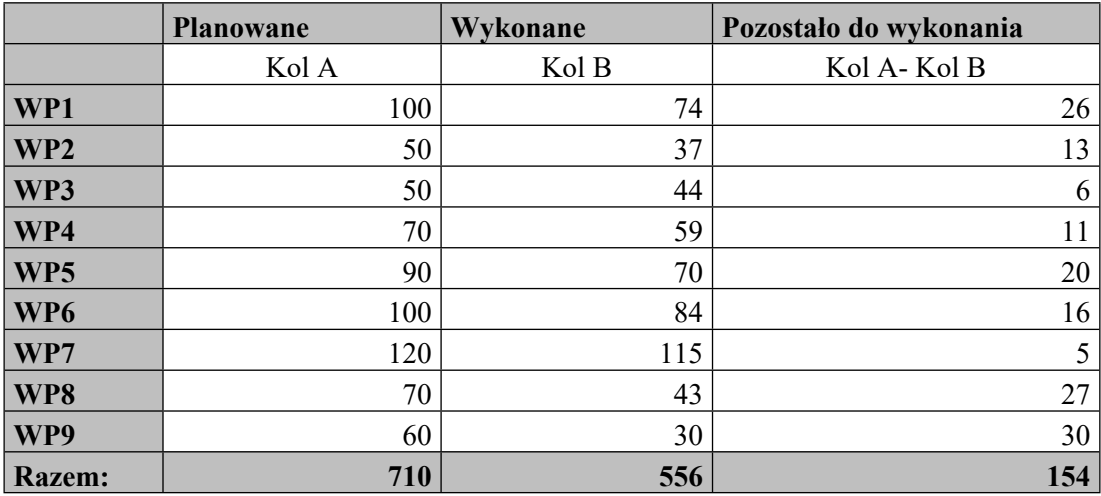

"zestawienie PM planowane dla całości projektu X vs. wykorzystanie dla każdego WP w danym okresie sprawozdawczym", np.: 01/01/2022 – 31/05/2022

# *PROJEKT X*

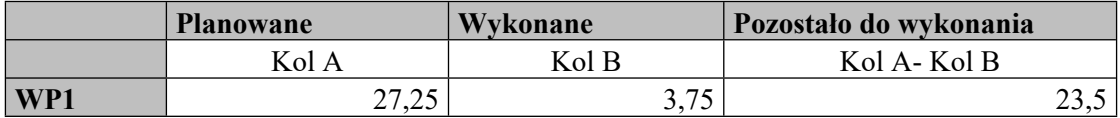

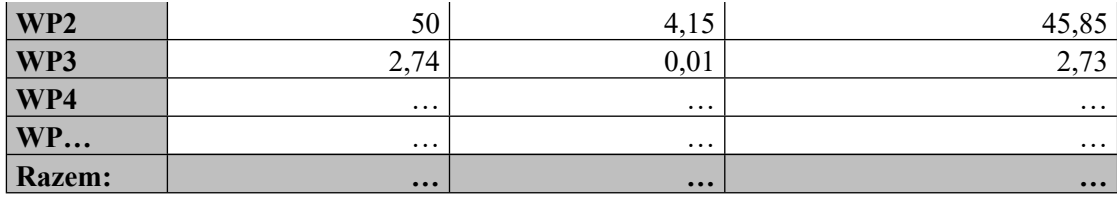

## **Liczba wykorzystanych PM (Person Months) dla pełnego etatu wyliczana według wzoru:**

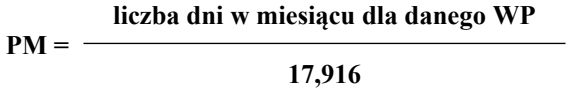

3) indywidualnie dla każdego Pracownika – dni sprawozdane w danym projekcie, we wskazanym okresie, przeliczenie dni na PM (dodatkowo zbiorcze zestawienie projektów dla danego Pracownika) np.

"zestawienie wykorzystanych dni/PM w poszczególnych WP w rozbiciu na osoby w zadanym okresie, np. 01/01/2022 – 31/05/2022 (osoby, które nie wykazały godzin w zadanym okresie nie są uwzględnianie w zestawieniu)"

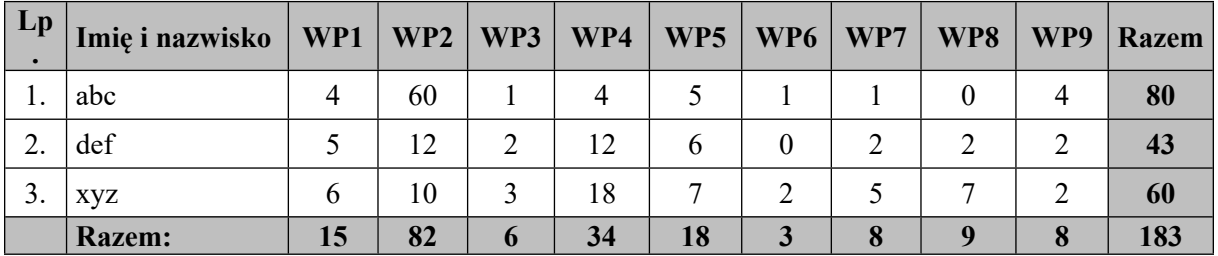

# *- W raporcie muszą być wykazane jedynie dni zaakceptowane przez kierownika projektu*

4) Możliwość wygenerowania raportu miesięcznego dla działu HR w układzie:

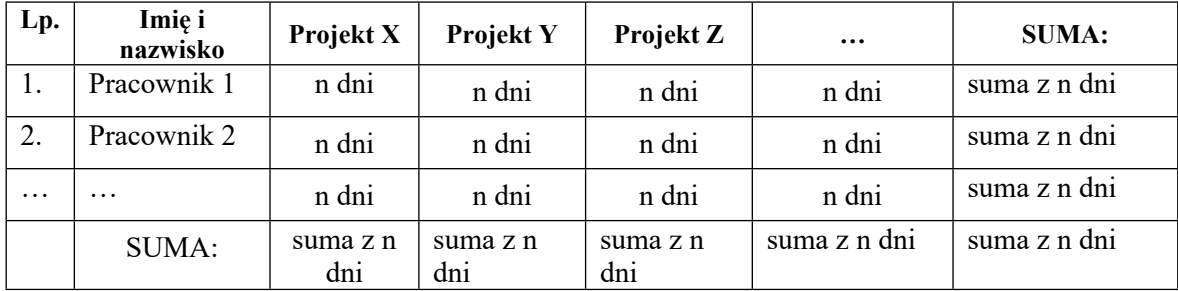

### **Dostępność elastycznych opcji generowania raportów**

**W raporcie muszą być wykazane jedynie zaakceptowane dni przez kierownika projektu**

**Możliwość wybrania dowolnego okresu, dla którego przygotowane zostaną zestawienia (np. 01.02.2022-30.06.2022), brak ograniczenia do roku kalendarzowego, jednak domyślny okres ustawiony jako rok kalendarzowy**.

#### **3. Deklaracja czasu pracy:**

- 1) Aplikacja musi umożliwiać wygenerowanie deklaracji czasu pracy EU GRANTS DECLARATION OF DAYS WORKED ON A PROJECT, bezwzględnie zawierającej w nagłówku informacje takie jak: nazwa jednostki uczestniczącej w projekcie, akronim projektu, numer projektu zgodny z umową grantową, dane osoby, której dotyczy deklaracja czasu pracy oraz z miesiąc i rok;
- 2) w deklaracji czasu pracy muszą być wykazane dni (ogólna liczba bez rozbicia na poszczególne dni miesiąca) w poszczególnych WP oraz % dofinansowania poszczególnego WP z KE. Wzór deklaracji:

Project: [insert number] – [insert acronym] – [insert call identifier]

**EU GRANTS DECLARATION OF DAYS WORKED ON A PROJECT YEAR:**

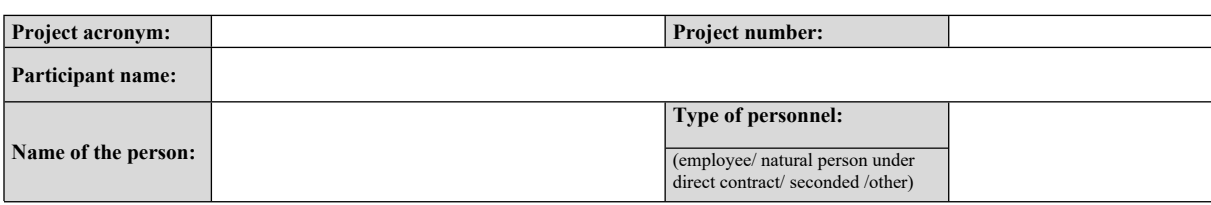

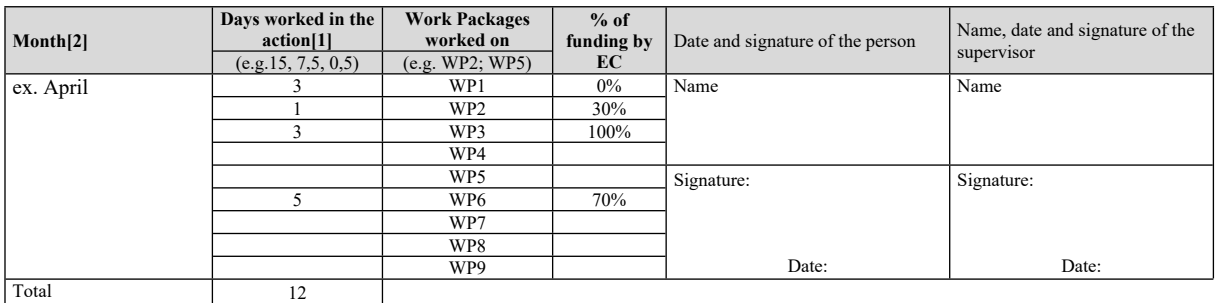

[1] 1 day = number of hours that a full-time employee of the participant has work in a standard day (e.g. 8 hours).

insert Month

- 3) dla każdego projektu i Pracownika osobna deklaracja czasu pracy;
- 4) gotowa ostateczna deklaracja musi być udostępniona Kierownikowi projektu do elektronicznej akceptacji. Obieg podpisów: Pracownik (użytkownik) – Kierownik projektu – przełożony (np. kierownik sekcji);
- 5) deklaracja akceptowana co miesięcznie;
- 6) deklaracja czasu pracy generowana miesięcznie;
- 7) możliwość złożenia na deklaracji podpisów elektronicznych umożliwiających identyfikację podpisującego i czas podpisu;
- 8) akceptacja deklaracji czasu pracy przez Kierownika projektu jest jednoznaczna z podpisaniem deklaracji Pracownika (data i podpis są od razu widoczne/naniesione na deklarację).
- 9) ograniczona możliwość deklarowania czasu pracy najmniejsza możliwa do zadeklarowania wartość w miesiącu to 0,5 dnia, maksymalna 17,5 dnia. Czas pracy deklarowany co pół dnia, tj. 0,5 dnia,1 dzień, 1,5 dnia, 2 dni itd.
- 10) deklaracja czasu pracy uwzględnia wymiar czasu pracy Pracownika w przeliczeniu na dni (aplikacja musi automatycznie przeliczać godziny z wymiaru czasu pracy na dni) – osoby pracujące w projekcie, zatrudnione w NCBR na część etatu są również zobowiązane do uzupełnienia karty pracy – **wymiar czasu pracy automatycznie pobierany z działu HR,**
- 11) brak możliwości deklarowania działań w dni wolne od pracy, urlopu oraz zwolnienia chorobowego oraz delegacji służbowych (automatyczna blokada edycji) nie dotyczących projektu – **dane automatycznie pobierane z działu HR**,
- 12) brak możliwości deklarowania większej liczby dni niż wynikająca z wymiaru czasu pracy w ujęciu dziennym i miesięcznym – automatyczna blokada **(dane automatycznie pobierane z działu HR). Limit roczny 215 dni;**
- 13) deklaracja jest tworzona osobno dla każdego projektu, w którym uczestniczy Pracownik tzn. Pracownik X – projekt X, Pracownik X- projekt Y…

### **4. Powiadomienia**

Pracownik otrzymuje przypomnienie na adres e-mail o zbliżającym się terminie uzupełnienia deklaracji czasu pracy; Kierownik projektu otrzymuje informację na adres e-mail o deklaracjach pracy oczekujących na akceptację.

#### **II. Moduł rozliczania i raportowania kosztów w projektach**

#### **1. Wymagania funkcjonalne**

- 1) Moduł musi umożliwiać:
	- a) monitorowanie globalnego stanu finansów w projekcie/projektach,
	- b) monitorowanie realizacji wydatków/sprawy,
	- c) kontrolę danych finansowych przez kierownika projektu oraz osoby rozliczające,
	- d) sporządzanie raportów okresowych,
	- e) automatyczne przeliczenia kosztów poniesionych w PLN na EUR według kursu Europejskiego Banku Centralnego (ECB).
- 2) Moduł składa się z następujących elementów:
	- a) Rejestr Projektów,
	- b) Budżet Projektu,
	- c) Rejestr Wydatków (w poszczególnych projektach),
	- d) Rejestr spraw/faktur/list płac,

e) Raport okresowy.

## **2. Rejestr projektów**

Moduł musi umożliwiać wprowadzenie/dodanie nowego projektu w postaci Karty projektu, która musi zawierać następujące pola:

- 1) Tytuł projektu pole tekstowe do edycji;
- 2) Akronim projektu pole tekstowe do edycji;
- 3) Numer Umowy Grantowej pole tekstowe do edycji;
- 4) Numer Konkursu pole tekstowe do edycji;
- 5) Imię i nazwisko Kierownika projektu–wybór z rozwijanej listy;
- 6) Imię i nazwisko Administratora finansowego projektu wybór z rozwijanej listy
- 7) Koordynator/uczestnik pole do edycji (do wyboru z listy rozwijanej);
- 8) Data rozpoczęcia w formacie dzień/miesiąc/rok: (stała możliwość edycji daty zakończenia projektu) - wybór daty z kalendarza (kalendarz elastyczny – możliwość "przeskoczenia" o rok nie tylko o miesiąc);
- 9) Data zakończenia w formacie dzień/miesiąc/rok (stała możliwość edycji daty zakończenia projektu) - wybór daty z kalendarza (kalendarz elastyczny – możliwość "przeskoczenia" o rok nie tylko o miesiąc);
- 10) Status: "Aktywny", "Zakończony", "Rozliczony" do wyboru;
- 11) Czas trwania projektu w miesiącach pole do edycji, stała możliwość edycji;
- 12) Okresy raportowe pole do edycji, liczba np. 2 okresy raportowe oraz możliwość wpisania czasu trwania poszczególnych raportów w formacie: data rozpoczęcia: dzień/miesiąc/rok; data zakończenia w formacie dzień/miesiąc/rok;
- 13) Raporty audytora (CFS) (daty) pole do edycji, w formacie dzień/miesiąc/rok (stała możliwość edycji daty);
- 14) Całkowity koszt projektu w euro -pole do edycji;
- 15) Dofinansowanie KE (wartościowo) -pole do edycji;
- 16) Dofinansowanie KE (%) pole do edycji;
- 17) Zaliczki otrzymane: pole do edycji, możliwość wpisania kwoty w euro oraz daty wpływu poszczególnych transz (konieczny również podgląd edycji otrzymanych zaliczek); każda transza osobny wiersz;
- 18) Liczba osobomiesięcy w PM oraz w dniach w podziale na poszczególne WP: pole do edycji
- 19) Numer konta bankowego pole do edycji;
- 20) Role: Kierownik projektu; Administrator finansowy projektu;
- 21) Moduł musi umożliwiać podgląd widoku projektów oraz budżetów;
- 22) Widok projektów zawiera najważniejsze informacje o projektach:
	- a) Akronim,
	- b) Nr umowy,
- c) Data rozpoczęcia,
- d) Data zakończenia,
- e) Całkowity koszt projektu,
- f) Zrealizowane Koszty,
- g) Podgląd.
- 23) Po wybraniu opcji "Podgląd" aplikacja przenosi do okna umożliwiającego:
	- a) edycję danych projektu zapisanych podczas wprowadzania projektu do bazy, według specyfikacji wymienionej wyżej
	- b) wprowadzenie szczegółowych danych finansowych dotyczących budżetu projektu, tj. rozbicie budżetu na kategorie kosztów – okna muszą być edytowalne:
		- Personnel costs koszty wynagrodzeń (A.1 Employees, A.2 Natural persons under direct contract, A.3 Seconded persons, A.4 SME owners and natural person beneficiaries)
		- B. Subcontracting (koszty podwykonawstwa)
		- C. Purchase costs koszty zakupu (C.1 Travel and subsistence -koszty podróży oraz diet, C.2 Equipment -koszty zakupu sprzętu(amortyzacja) , C.3 Other goods, works and services-zakup innych dóbr, prac i usług)
		- D. Other cost categories inne kategorie kosztów (D.1 Financial support to third parties – wparcie finansowe dla stron trzecich; D.2 Internally invoiced goods and services – faktury wewnętrzne dotyczące usług lub dóbr, D.3 Transnational access to research infrastructure unit costs – koszty jednostkowe dostępu do międzynarodowej infrastruktury badawczej; D.4 Virtual access to research infrastructure unit costs – koszty jednostkowe wirtualnego dostępu do infrastruktury badawczej)
		- E. Indirect costs koszty pośrednie; kategoria kosztu wyliczana automatycznie

**Po wpisaniu każdego kosztu bezpośredniego system powinien automatycznie naliczać koszty pośrednie w wysokości 25% od wszystkich kosztów bezpośrednich z wyłączeniem:**

**1. B. Subcontracting**

**2. D. Other cost categories: D.1 Financial support to third parties - D.2 Internally invoiced goods and services - D.3 Transnational access to research infrastructure unit costs] - D.4 Virtual access to research infrastructure unit costs**

9) Proces edycji zostaje zakończony poprzez wybranie opcji "ZAPISZ".

### **3. Rejestr spraw/faktur/list płac:**

1) Rejestr ten jest to spis wszystkich spraw finansowych związanych z realizacją projektu;

- 2) Przez sprawę rozumiemy zespół czynności i dokumentów związanych z wydatkiem pieniędzy na określony cel. Sprawą może być zarejestrowanie jednorazowego wydatku na drobny zakup, zakończony jedną fakturą;
- 3) Sprawą może być realizacja umowy na wykonanie jakichś usług, gdzie najpierw mamy umowę, a później jedną lub kilka faktur, które mogą być płatne z jednego lub różnych projektów;
- 4) Sprawą może też być realizacja delegacji zagranicznej lub krajowej, gdzie mamy wiele dokumentów finansowych do jednej sprawy (faktura za bilet, hotel, diety);
- 5) Dopiero do sprawy dodajemy wydatki, które przypisujemy do odpowiedniej kategorii kosztów oraz projektu lub projektów (możliwość dzielenia kosztów na kilka projektów).
- 6) Sprawa nie jest przypisana do projektu;
- 7) Poprzez wybranie przycisku "Dodaj sprawę" aplikacja otwiera okno, w którym wpisywany jest opis sprawy, np. Delegacja do Francji/Paryż w dniach 22-24.06.2022, Pan X; Akronim projektu A. Proces edycji zostaje zakończony poprzez wybranie opcji "ZAPISZ".

#### **4. Rejestr wydatków**

- 1) Każdy wprowadzony wydatek musi zostać powiązany z odpowiednim projektem, którego dotyczy;
- 2) Istnieje możliwość dodania/wprowadzenia nowego wydatku;
- 3) Poprzez wybranie uprzednio założonej sprawy dodajemy do niej szczegóły wydatku. Przycisk dodaj wydatek ma umożliwić przypisanie wydatku do sprawy;
- 4) Rejestr Wydatków (w poszczególnych projektach) musi zawierać pola do edycji:
	- a) Numer sprawy nadawany przez aplikację automatycznie,
	- b) Numer dokumentu w sprawie numer nadawany automatycznie po dodaniu kolejnego dokumentu do sprawy w formacie np. numer\_sprawy-1; numer\_sprawy-2 itd.,
	- c) Opis sprawy opis zaciągany automatycznie z rejestru spraw,
	- d) Krótki opis wydatku nawiązujący do działań merytorycznych w projekcie,
	- e) Kategoria kosztu wydatki są wykazane w poszczególnych kategoriach kosztów, jakie przewiduje GA (wybierane z listy rozwijanej):
		- Personnel costs, na które składają się: *A.1 Employees*, *A.2 Natural persons under direct contract*, *A.3 Seconded persons*, *A.4 SME owners and natural person beneficiaries*,
		- *B. Subcontracting*,
		- *C. Purchase costs*, na które składają się: *C.1 Travel and subsistence*, *C.2 Equipment*, *C.3 Other goods, works and services*,
- *D. Other cost categories*, na które składają się: *D.1 Financial support to third parties, D.2 Internally invoiced goods and services, D.3 Transnational access to research infrastructure unit costs, D.4 Virtual access to research infrastructure unit costs,*
- *E. Indirect costs* koszty pośrednie naliczane automatycznie
- f) Akronim projektu wybierany z listy rozwijanej,
- g) Numer WP, w ramach którego będzie finansowany dany wydatek (Wybór WP z listy rozwijanej definiowanej dla każdego projektu),
- h) Możliwość wpisania: Data faktury kwoty netto w PLN VAT w PLN kwoty brutto w PLN,
- i) Kwota w EUR wartość przeliczana z kwoty brutto w PLN automatycznie po "zaciągnięciu" kursu,
- j) Kurs euro EBC aplikacja musi co najmniej zaciągać dzienne kursy wymiany z Europejskiego Banku Centralnego i przeliczać koszty wprowadzone do systemu w złotówkach na EUR. Ponadto musi umożliwiać Administratorowi finansowemu ręczne wprowadzenie średniego kursu EBC z zadanego okresu (tj. edycję automatycznie zaciągniętego kursu),
- k) Proces edycji zostaje zakończony poprzez wybranie opcji "ZAPISZ".

### **5. Raport okresowy**

System musi umożliwiać wygenerowanie Raportu finansowego za wybrany okres sprawozdawczy zgodnie z poniesionymi kategoriami kosztów bezpośrednich oraz pośrednich.

# **Ponadto, jako że budżet projektu jest wyrażony w euro oraz raporty muszą być przygotowane w euro, aplikacja musi przeliczać poniesione koszty w PLN na euro według kursu EBC z danego okresu sprawozdawczego w poszczególnych projektach.**

Poniżej link do Europejskiego Banku Centralnego z kursami walut:

[https://www.ecb.europa.eu/stats/policy\\_and\\_exchange\\_rates/euro\\_reference\\_exchange\\_rates/html/](https://www.ecb.europa.eu/stats/policy_and_exchange_rates/euro_reference_exchange_rates/html/eurofxref-graph-pln.en.html) [eurofxref-graph-pln.en.html](https://www.ecb.europa.eu/stats/policy_and_exchange_rates/euro_reference_exchange_rates/html/eurofxref-graph-pln.en.html)

Opcjonalnie aplikacja musi zaciągać dzienne kursy wymiany z Europejskiego Banku Centralnego i przeliczać koszty wprowadzone do systemu w PLN na euro. Ponadto musi umożliwiać Administratorowi finansowemu ręczne wprowadzenie średniego kursu EBC z zadanego okresu (tj. edycję automatycznie zaciągniętego kursu).

### **6. Widoki:**

*W module aplikacji dostępne są co najmniej następujące widoki, na podstawie których* Użytkownik z funkcją administratora ma możliwość generowania (w formacie xlsx, csv i pdf) raportów i zestawień:

## **1) Budżet Projektu**

Aplikacja musi umożliwiać rozpisanie zaplanowanych kosztów projektu w poszczególnych kategoriach kosztów, jakie przewiduje GA oraz zestawić je z poniesionymi kosztami ogółem od początku trwania projektu oraz dla wybranego przedziału czasowego – okresu (np. 01/02/2022 – 15/02/2023)

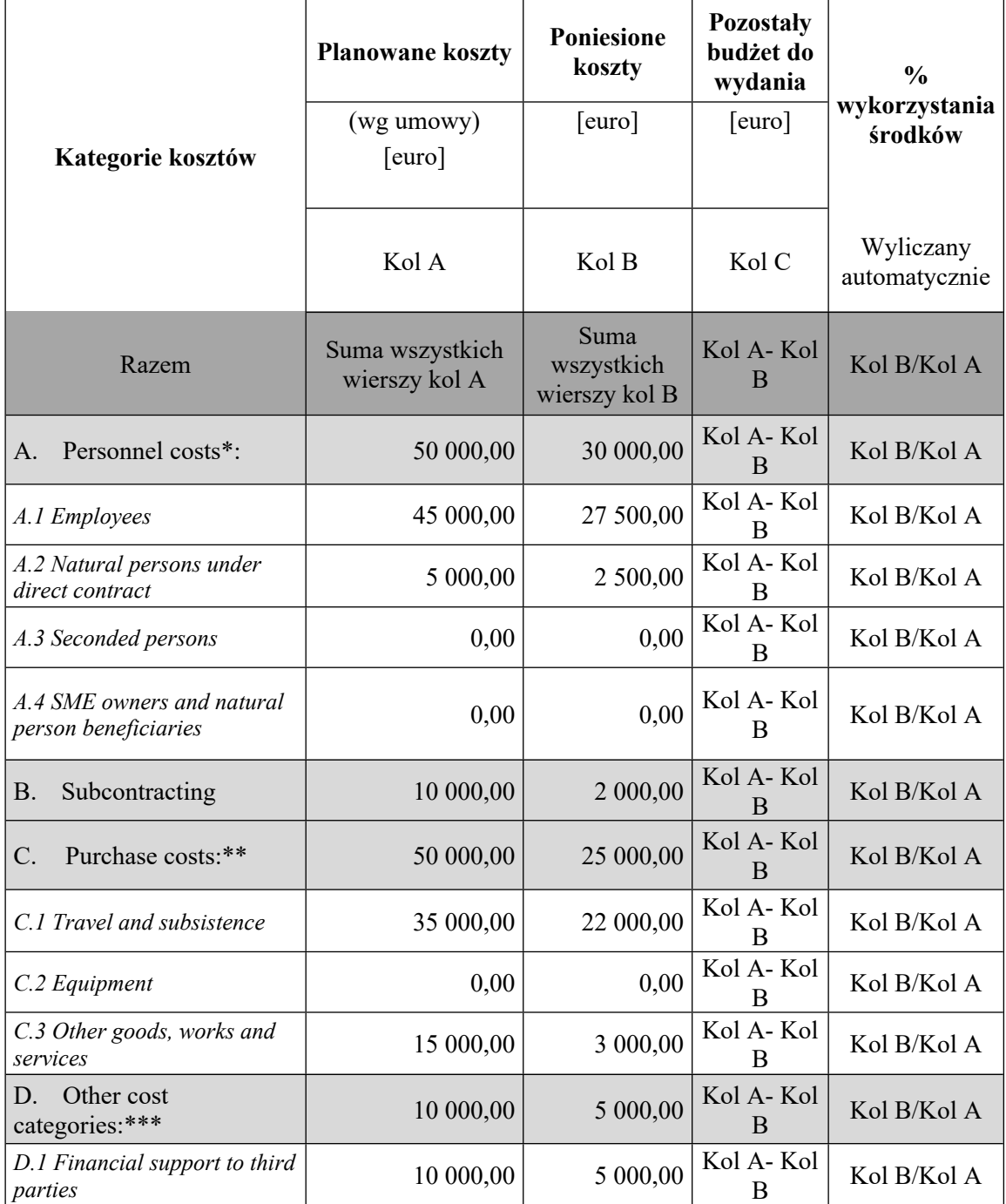

Załącznik nr 1 do SOPZ

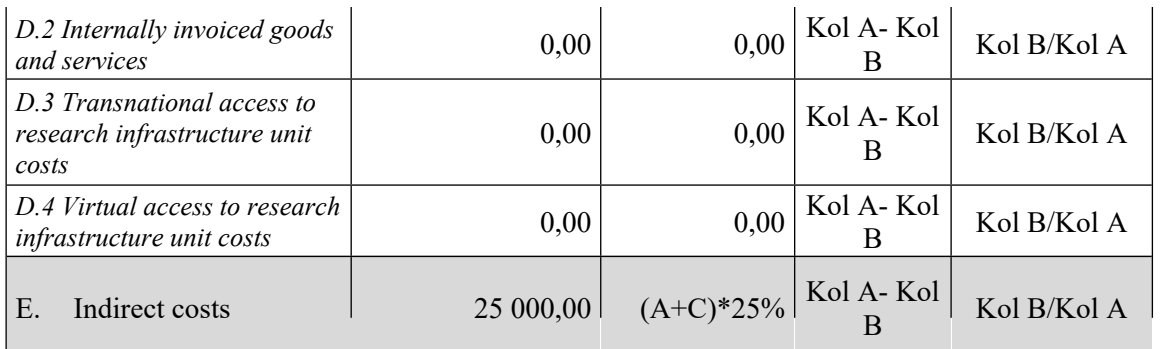

*\*wartość Personnel costs składa się z sumy wartości kategorii A.1 Employees, A.2 Natural persons under direct contract, A.3 Seconded persons - A.4 SME owners and natural person beneficiaries*

*\*\*wartość Purchase costs składa się z sumy wartości kategorii C.1 Travel and subsistence - C.2 Equipment - C.3 Other goods, works and services*

*\*\*\*wartość other costs categories składa się z sumy wartości kategorii D.1 Financial support to third parties - D.2 Internally invoiced goods and services - D.3 Transnational access to research infrastructure unit costs - D.4 Virtual access to research infrastructure unit costs*

*Wartości poniesionych kosztów zmieniają się wraz ze zmianą zadanego okresu, wartość zakładanych kosztów tabeli pozostaje stała bez względu na okres, którego dotyczy*

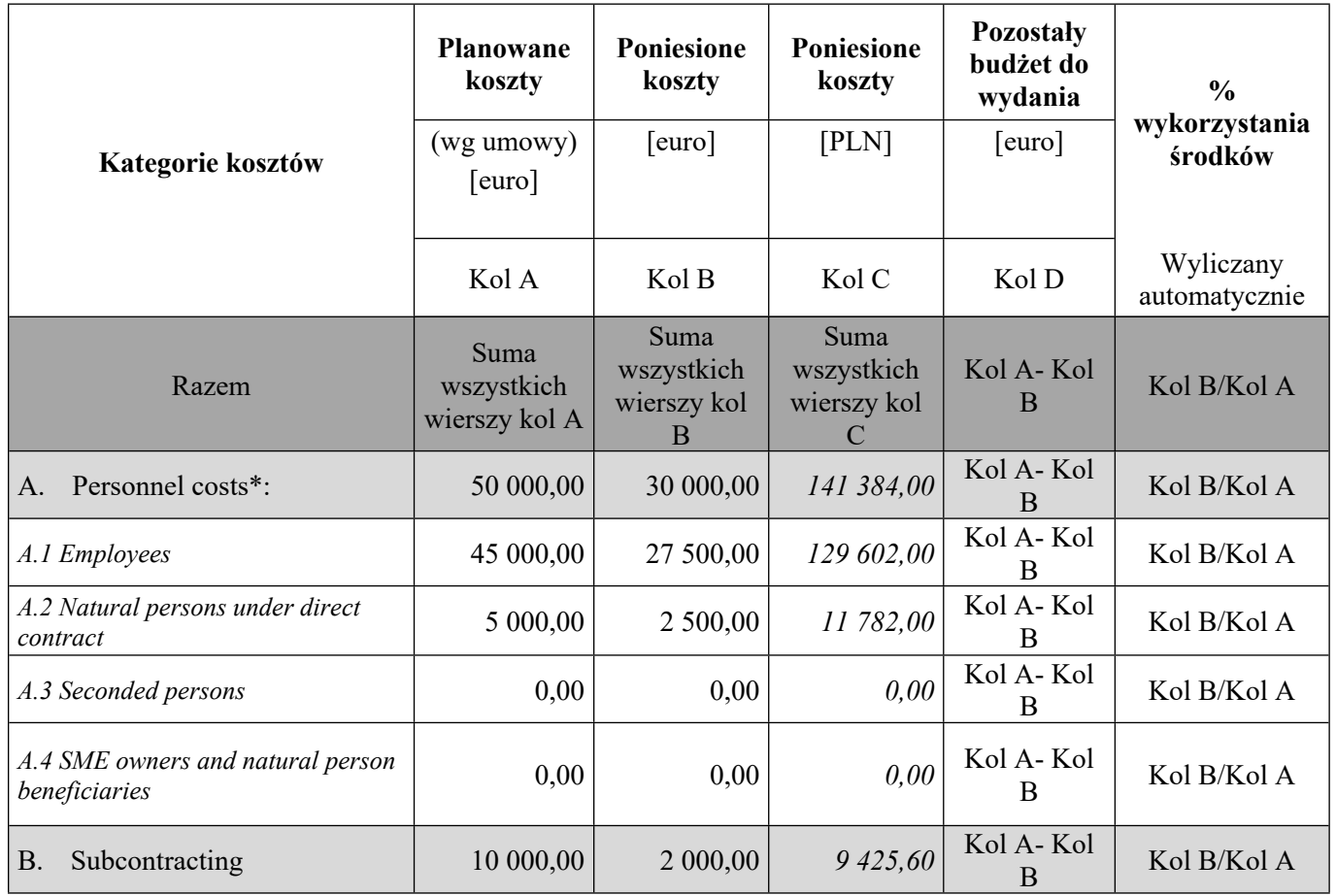

# **2) Widok budżet w EUR + koszty w EUR i PLN**

Załącznik nr 1 do SOPZ

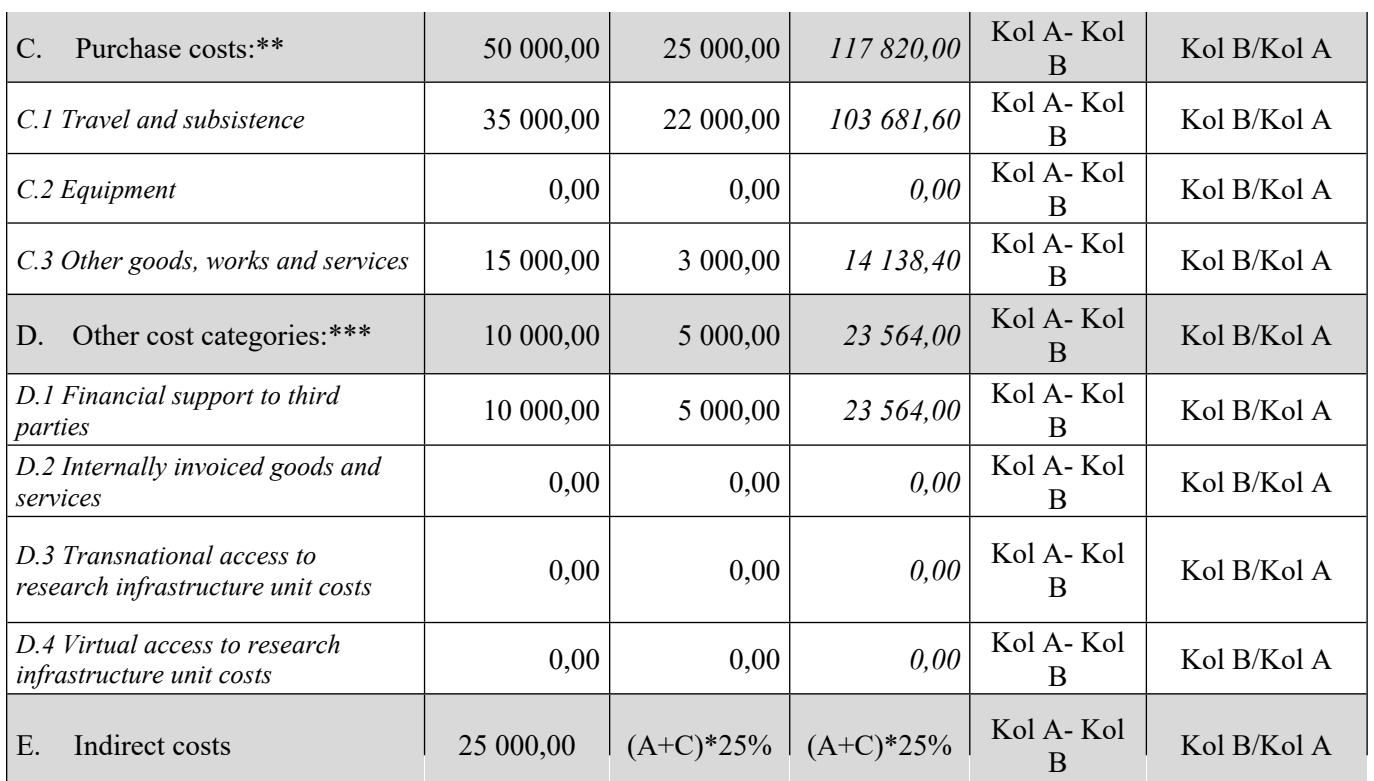

*\*wartość Personnel costs składa się z sumy wartości kategorii A.1 Employees, A.2 Natural persons under direct contract, A.3 Seconded persons - A.4 SME owners and natural person beneficiaries*

*\*\*wartość Purchase costs składa się z sumy wartości kategorii C.1 Travel and subsistence - C.2 Equipment - C.3 Other goods, works and services*

*\*\*\*wartość other costs categories składa się z sumy wartości kategorii D.1 Financial support to third parties - D.2 Internally invoiced goods and services - D.3 Transnational access to research infrastructure unit costs - D.4 Virtual access to research infrastructure unit costs*

# **3) Widok zestawienie wydatków**

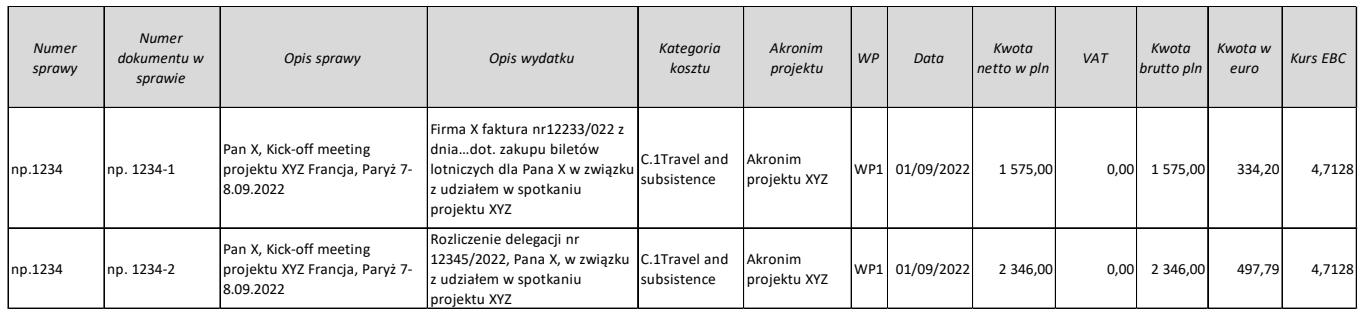

# **4) Widok zestawienie spraw**

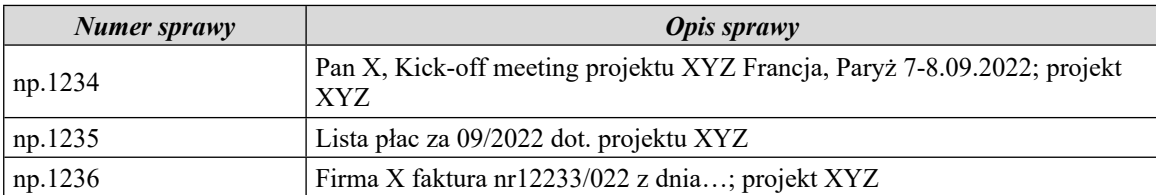

*Dodawanie nowej sprawy poprzez przycisk "Dodaj sprawę"*

## **III. Użytkownicy Aplikacji:**

- 1) Pracownik (osoba uczestnicząca w działaniach projektowych):
	- a) widoczna lista aktywnych projektów, w których pracuje w bieżącym okresie widoczny akronim i numer Umowy Grantowej (zdefiniowany podczas dodawania projektu),
	- b) Pracownik musi mieć możliwość wyboru z listy rozwijanej tylko aktywnych projektów, do których został przypisany, po zakończeniu projektu nie jest on wyświetlany na liście do wyboru – nie jest widoczny dla Pracownika,
	- c) Pracownik musi mieć możliwość wprowadzenia liczby przepracowanych dni w danym WP, w danym miesiącu,
	- d) Pracownik musi mieć bieżący podgląd liczby już wprowadzonych dni w innych projektach,
	- e) muszą być wyświetlanie informacje o wymiarze czasu pracy w danym miesiącu dla pracownika (łączny przepracowany czas dla danego Pracownika w projektach, w których uczestniczy) **(informacja o wymiarze czasu pracy w danym miesiącu automatycznie pobierana z działu HR)***,*
	- f) Pracownik musi mieć możliwość edycji (uzupełniania i korekty) miesięcznej deklaracji czasu pracy dla projektów, w których uczestniczy,
	- g) Pracownik musi mieć możliwość podglądu listy projektów, w których uczestniczy,
	- h) brak możliwości edycji listy projektów,
	- i) Pracownik musi mieć możliwość elektronicznej akceptacji na swojej deklaracji czasu pracy a następnie przesłanie do kierownika projektu w celu dalszej akceptacji.
- 2) Kierownik projektu:
	- a) dostęp do widoku zestawienia deklaracji czasu pracy pracowników w jego projekcie z opcjami akceptacji, odrzucenia bądź cofnięcia do uzupełnienia, poprawy przez pracownika,
	- b) dostęp do okienka złożenia elektronicznej akceptacji na deklaracjach,
	- c) dostęp do listy projektów podgląd w celu kontroli, bieżącego wykorzystania Person-Months/ dni w poszczególnych Work Package (w ujęciu całościowym),
	- d) możliwość edycji (uzupełniania i korekty) miesięcznej deklaracji czasu pracy dla projektów, w których uczestniczy,
	- e) możliwość podglądu listy projektów, w których uczestniczy,
	- f) brak możliwości edycji listy projektów,
	- g) możliwość elektronicznej akceptacji na swojej deklaracji czasu pracy, a następnie przesłanie do swojego przełożonego/kierownika w celu dalszej akceptacji,
- h) możliwość podglądu bieżącego wykorzystania PM/dni ogółem w poszczególnych WP (w ujęciu ogólnym, dla całości projektu, nie miesięcznym),
- i) możliwość przenoszenia dni między WP w ramach danego miesiąca/kwartału,
- j) możliwość akceptacji, odrzucenia lub cofnięcia miesięcznej deklaracji czasu pracy do użytkownika w ramach danego miesiąca/kwartału,
- k) możliwość weryfikacji i akceptacji godzin na podstawie deklaracji czasu pracy złożonej przez użytkownika,
- l) możliwość złożenia podpisu na miesięcznej deklaracji czasu pracy (akceptacja zadeklarowanych dni jest jednocześnie podpisem na deklaracji),
- m) możliwość zgłoszenia konieczności dodania nowego użytkownika/Pracownika,
- n) ma możliwość wglądu we wszystkie moduły, nie może dokonywać zmian w module rozliczania i raportowania kosztów w projektach; ma wgląd tylko w projekty, do których ma nadany dostęp.
- 3) Administrator projektu:
	- a) widoczna lista ogólna wszystkich dodanych projektów, z możliwością edycji danych, tylko tych projektów, których jest Administratorem, według specyfikacji opisanej w module Rejestracja czasu pracy, w części **"Wprowadzenie/dodanie nowego projektu",**
	- b) widoczna lista projektów szczegółowa z możliwością edycji danych, tylko tych projektów, których jest Administratorem, według specyfikacji opisanej w module Rejestracja czasu pracy w części "**Wprowadzenie/dodanie nowego projektu",**
	- c) musi mieć dostęp do okna wyboru z listy rozwijanej pracowników w celu przypisania ich do projektów wraz z określeniem rodzaju pracownika według wymogów KE,
	- d) musi mieć możliwość eksportu danych do pliku .xlsx, .csv, .pdf,
	- e) musi mieć możliwość generowania raportów i zestawień,
	- f) musi mieć możliwość podglądu i generowania deklaracji czasu pracy wszystkich pracowników,
	- g) możliwość edycji projektów, których jest administratorem,
	- h) musi mieć możliwość nadawania uprawnień i ról użytkownikom w ramach projektu, określenia kategorii pracownika zgodnie z wymogami Komisji Europejskiej (employee, natural person under direct contract/ seconded/ other),
	- i) musi mieć możliwość dodawania osób do projektów,
	- j) musi mieć możliwość edycji (przenoszenia między WP) dni w ramach miesiąca/kwartału,
	- k) musi mieć możliwość generowania deklaracji czasu pracy dla użytkowników.
- 4) Administrator finansowy projektu :
- a) widoczna lista ogólna wszystkich dodanych projektów z możliwością edycji danych, tych projektów, których jest Administratorem finansowym, według specyfikacji opisanej w module rozliczania i raportowania kosztów w projektach, w części **Wprowadzanie nowego projektu,**
- b) widoczne szczegóły projektów z możliwością edycji szczegółowych danych (w tym finansowych), tych projektów, których jest Administratorem finansowym, według specyfikacji opisanej w module rozliczania i raportowania kosztów w projektach, w części **Wprowadzanie nowego projektu**,
- c) musi mieć możliwość eksportu danych do pliku xlsx, csv, pdf.
- d) musi mieć możliwość generowania raportów i zestawień,
- e) musi mieć możliwość wprowadzania, edytowania i zmiany wszystkich danych w budżecie projektu, rejestrach projektów, spraw/faktur/list płac oraz w rejestrze wydatków, w projektach, których jest Administratorem Finansowym,
- f) musi mieć możliwość wygenerowania raportu okresowego dla każdego projektu osobno,
- g) musi mieć dostęp do wszystkich widoków w module rozliczania i raportowania kosztów w projektach.

Użytkownik może występować w kilku, różnych projektach jednocześnie z różnymi prawami dostępu, może również występować w tym samym projekcie z różnymi rolami i prawami dostępu (np. Kierownik projektu może być jednocześnie Pracownikiem w tym samym projekcie).

W module rejestracji czasu pracy każdy z projektów może jednocześnie posiadać kilku Administratorów Projektu.

W module rozliczania i raportowania kosztów w projektach, każdy z projektów może jednocześnie posiadać kilku Administratorów Finansowych Projektu.

## **IV. Powiadomienia**

Kierownik projektu oraz administrator otrzymują przypomnienia na adres e-mail o zbliżającym się terminie przygotowania raportu finansowego – z określonym wyprzedzeniem.

#### **Wykaz skrótów:**

EBC – Europejski Bank Centralny

- CFS Certificate on Financial Statement certyfikat sprawozdań finansowych
- PM Person month osobomiesiąc
- WP Work package pakiet zadań
- GA Grant Agreement umowa grantowa
- KE Komisja Europejska.